- 1. Log to your Zoom Link any time before (give yourself a few minutes longer)
- 2. Find preferences or Audio
- 3. Advanced/ Original Sound for Sound Musicians toggle on
	- High Fidelity music mode toggle on
	- Stereo Audio toggle on
- 4. Save and exit

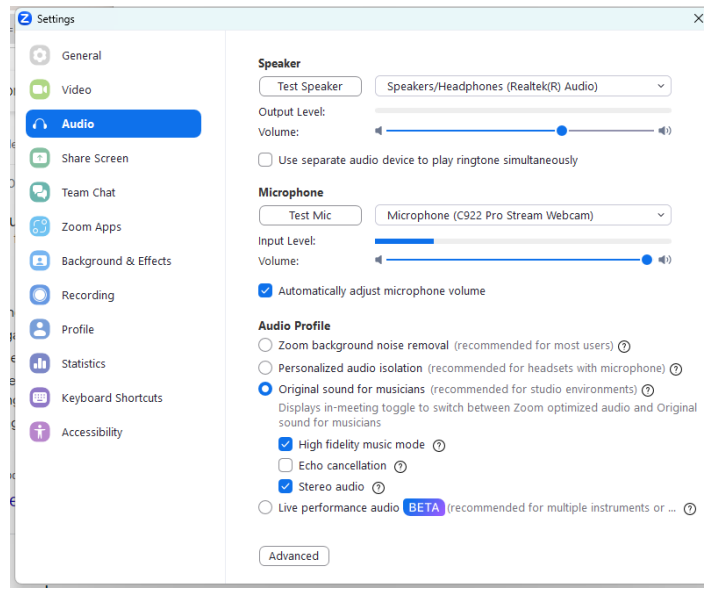